# Operation of the DPF1C

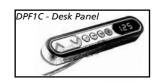

 $\Lambda$  = Parallel up

V = Parallel down

S = Store memory

= Memory 1

•• = Memory 2

••• = Memory 3

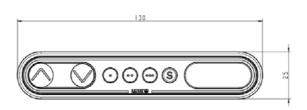

### Up and down ( $\Lambda$ V):

Just activate either the up or down button for parallel drive and the system will drive until the button is released again or the system reaches end position.

#### Memory:

The four small buttons are used for memory drive/storing memory.

### **Store memory**

- Press S button, the display will flash for 2 seconds
- Within these two seconds press one of the small buttons with dots and the position will be stored at this button.
- The panel will acknowledge by showing "1", "2" or "3" in the display depending on chosen position

## Memory drive (small buttons with dots)

Press one of the memory buttons and the system will start driving to the preprogrammed memory position. Keep the button pressed until the position is reached.

# **Display function**

Shows the actual height in either cm or inch.

#### Other functions:

### Adjusting initial height

It may be necessary to adjust the displayed height due to different thicknesses of desktops etc. The DPF1C will as standard either show 68 cm or 24.5 inch as the default desk height.

#### **Procedure:**

Press  $\Lambda$  and V keys at the same time and keep them pressed for 5 seconds. This allows the initial height to be adjusted. Until the initial height can be adjusted, the display will show three minuses (---) hereafter the display will revert to showing the height. The height can then be adjusted by either  $\Lambda$  or V until til desired height has been reached. The system will return to normal operation (and give a short blink) after 5 seconds of inactivity on the keys.

The feature can be disabled via configuration in which case pressing the  $\Lambda$  and V keys at the same time will be considered an illegal keypress.

#### Switch between cm and inch.

Switching between cm and inch can only be done via the DPF1C configurator.

### Adjusting the light intensity of the LED display

Possible settings are Off, 6%, 12%, 19%, 25%, 37%, 50%, 75% and 100%. The adjustment can only be done via the DPF1C configurator.

### Adjusting the light timeout

Possible settings are 0-15 seconds and Off.

The adjustment can only be done via the DPF1C configurator.

#### **Error codes**

Below please find the possible error codes, which can be displayed. The error codes will only be displayed when a button is pressed. The display will blink while showing the error code. The E16 error will overrule any other errors as the detection is registered only in the display and no message is send to the control box.

| Error code | Description                                                  |
|------------|--------------------------------------------------------------|
| E01        | The desk has a unknown position and needs to be initialised. |
| E02        | Overload in upwards direction has occurred.                  |
| E03        | Overload in downwards direction has occurred.                |
| E16        | Illegal keys are pressed                                     |